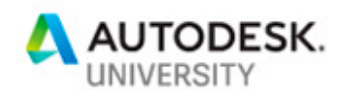

# CI226218 **400 models, 9 Teams, 1 coordination: BIM at work**

Marcella Faraone Italferr S.p.A.

Stefano Libianchi Italferr S.p.A.

### **Learning Objectives**

- Identify the benefits / advantages of adopting the BIM360 cloud technology for all stakeholders throughout the entire process
- Discover how the BIM360 workflow allows for faster process
- Identify how to implement a unified workflow with many actors around the world
- Learn how to overcome surplus of emails and exchange files with more effective communication and coordination

## **Description**

How to coordinate people around the world in a project of 3.250.655m<sup>3</sup>, divided into more than 400 multi-disciplinary Revit models? This class will show how 3D coordination is possible in an effective way using Collaboration for Revit and BIM360 TEAM. The Red Line North Underground project in Doha was started with the use of many different local systems (Revit servers) and a central storage useful for exchanging models and information.

The adoption of the BIM360 platform allowed us to optimize the workflows saving time and money. With the integrated cooperation and collaboration made possible by the platform efficiency was maximized, therefore providing a solid base for decision-making process. Thanks to BIM360 all members of the team were able to share information and collaborate regardless where they were physically located, capitalizing from contributions, skills and intuitions of all team members in a smooth and simple way.

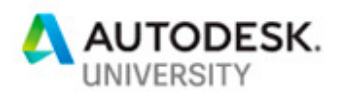

## **Speakers**

## **Marcella Faraone**

Marcella Faraone currently works in Italferr. She is responsible for researching new technologies and innovating workflows with BIM and GIS. She has a BIM management experience with a deep knowledge of BIM concepts, BIM delivery methods, BIM uses. Her work focus mainly on Design phase and construction follow up of the railway infrastructure projects (core business of Italferr). Marcella acquired this vast experience in the Red Line North Underground project in Doha, where she has worked from 2014 as MEP BIM Coordinator of the designers Joint Venture. This project has played a crucial part in the professional life of Marcella. It was the first time she had the occasion of working in an international and multicultural project. This was also a great improvement from a personal point of view. She is a firm believer in BIM methodology, so much that, in 2012 she promoted the introduction of BIM in her company and started pilot project with a group of designers. The project was successful and, from that moment on, BIM has widely adopted by Italferr. Before starting to work with BIM, she took part in several ICT projects as a Project Managers. During this years Marcella acquired experience in Information Management and GIS platform and awareness of great potentiality of GIS analysis. In the last year Marcella has focused her attention in particular on GIS and BIM data integration. She participated as a speaker at ESRI Italia conference 2018 and she won the "Smart Infrastructure 2018" award.

Marcella has great interests in science and especially in physics. She enjoys sharing this interest with her lovely 9 years old daughter during her free time by reading her related topics and conducting simple experiments.

## **Stefano Libianchi**

Stefano Libianchi is a BIM Expert in the department of strategy, Innovation and System in Italferr, a company belonging to the Italian State Railways Group Ferrovie dello Stato Italiano. He participates in the researching of new technologies and innovating workflows with BIM and GIS.

He worked as Freelance BIM Technical Consultant with Autodesk from 2015 to 2018. During this years Stefano acquired experience in BIM management and delivery methods working as BIM Coordinator in the Red Line North Underground's project in Doha. Before the Doha project he worked as Architect in different projects.

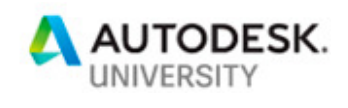

Í

### **Introduction**

#### **Italferr**

Italferr is a company belonging to the Italian Railways Group Ferrovie dello Stato and has 34 years of experience in large infrastructures projects such as conventional and high speed rails, underground, stations and tramway lines.

Our expertise ranges from Project Management to Construction Site Management, Concept and detailed design to testing and commissioning of railway lines, Innovation solutions and Research to Integration Systems handling, etc.

At present, we are managing almost 1000 projects, and among these are 130 construction projects in Italy and abroad.

The main projects in Italy are high speed rail, high capacity and corridors design and construction.

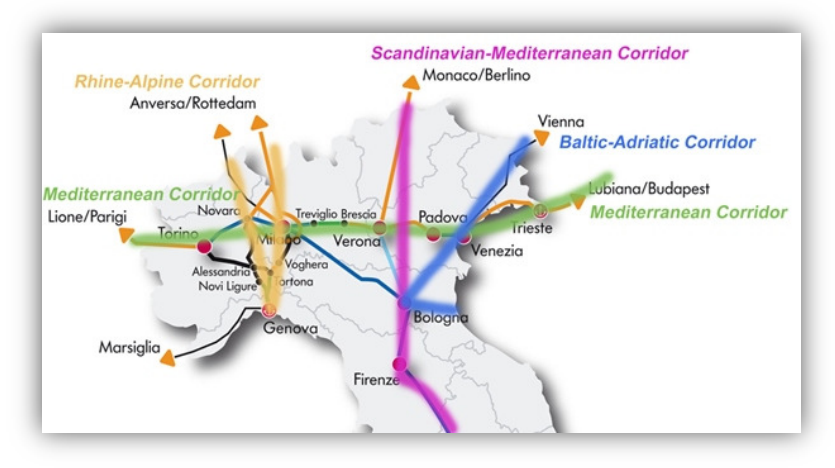

The corridors (TEN-T project)

Italferr has been involved in reorganization design of railways, metropolitan, nodes in major italian cities ( Roma, Milano, Torino, Bologna, Firenze and Napoli) and Technology innovation of conventional rails.

The main activities of Italferr abroad are Feasibilty studies, Detailed Design, Technology Innovation, Consultancy work, etc.

#### **The Competence Center BIM-GIS**

The Comptence BIM GIS is a team inside the strategy and innovation officer under IT Department.

We have been supporting the introduction of BIM in Italferr since 2013, and in the last 5 years, we have worked as BIM manager and BIM coordinator in the Red Line North Underground project in Doha. At present, the main objective of the competence center is the research of new technologies in order to improve the processes and the workflow of engineering design, construction site management, testing activity and handover.

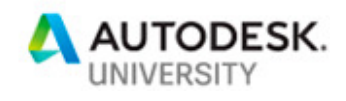

## **The project - Red Line North Underground project in Doha**

**Companies involved, organization and roles** 

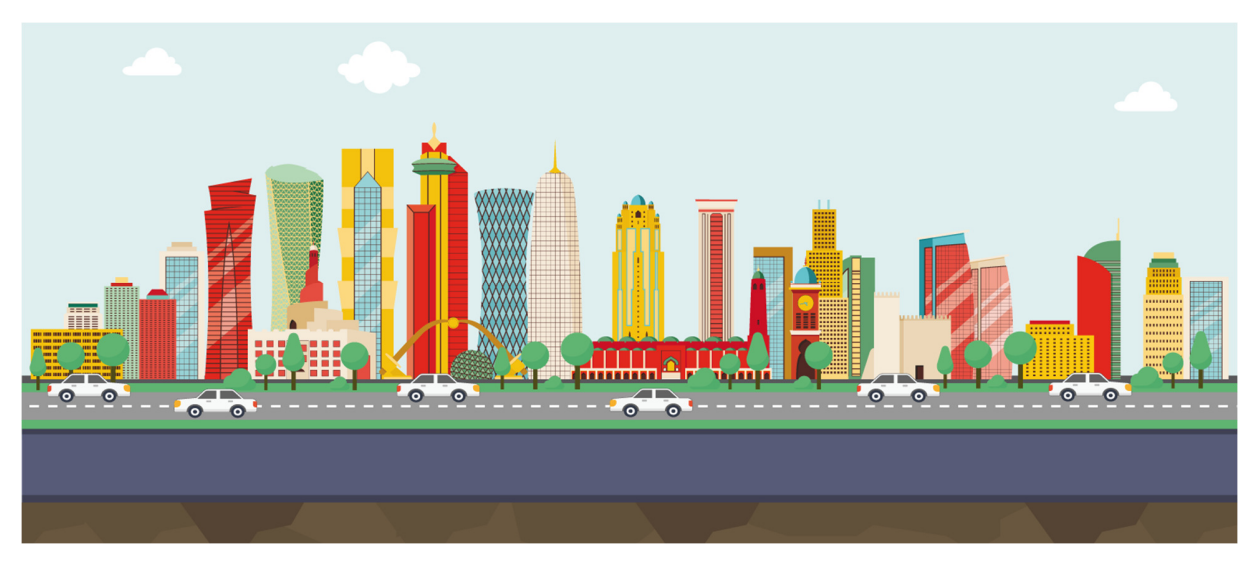

Since June 2013, Italferr has been engaged in developing a detailed design for the Red line of the Doha underground railway linking the city's new international airport (NDIA) in the West Bay Area with the city centre. Italferr is the designing entity in a joint venture with Cowi and Oneworks.

Since January 2014, Italferr has been involved in designing MEP (Mechanical Electrical and Plumbing) for stations, tunnels (including underpasses and overpasses) and Emergency Exits. All this works has been designed entirely with BIM methodology.

Italferr's duties included the Design of the Alignment, Design Management and Coordination, Delivery Management, MEP BIM Coordination.

This was the first large linear infrastructure project undertaken by Italferr entirely designed in BIM after the BIM introduction project in Italferr and a small project regarding the detailed design of buildings in Firenze

#### **Project details**

Activities include the completion of the civil works, the implementation of the technology systems and installations, the development of maintenance facilities for the Red Line North.

The project consist in:

n. 7 Stations Al Diwan, Corniche, West Bay, Doha Exhibition and Convention Centre, Al Qassar, Katara, Legtaifiya

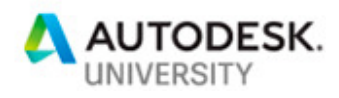

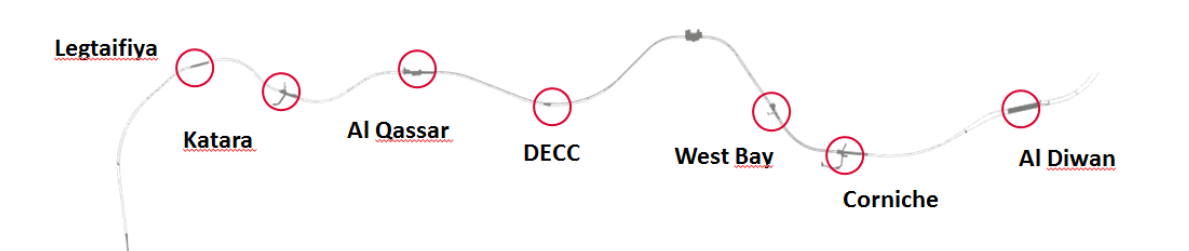

n. 3 Emergency Evit MEP Al Bidda Park, MTVS, West Bay Lagoon

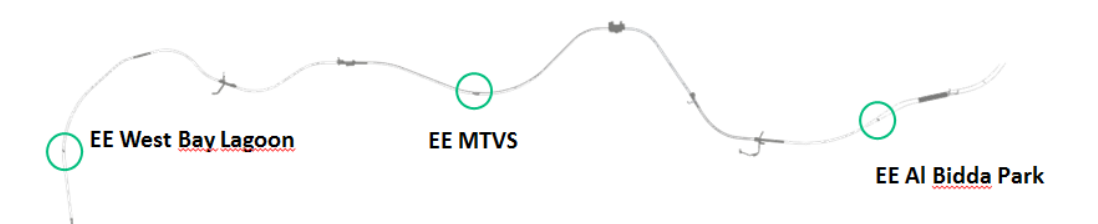

n. 6 Underpass: Al Diwan, Corniche, Doha Exhibition and Convention Centre, Al Qassar, Katara East, Katara West,

- n. 3 Switchbox: Al Diwan, Corniche, Al Qassar
- n. 1 Overpass: West Bay
- n. 8 Stretches

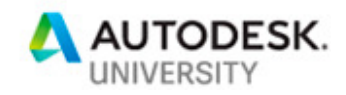

## **The history of the Project – The Collaboration**

In the following we will tell the history of the project from the beginning to nowdays focusing our attention on the Collaboration.

### **Chapter 1 – Entropy**

### **A first structured approach**

At the beginning our approach was really structured. A BIM Team was setted up to build up a BIM process. After several days of discussion with all the stakeholders, the outcome was a BIM Execution Plan and a BIM Guideline for each discipline. The main topics discussed and written were:

the technological environment:

- The Common Data Environment: Projectwise has been chosen as the CIO the Common Data Environment according to BS1192
- the software to be used

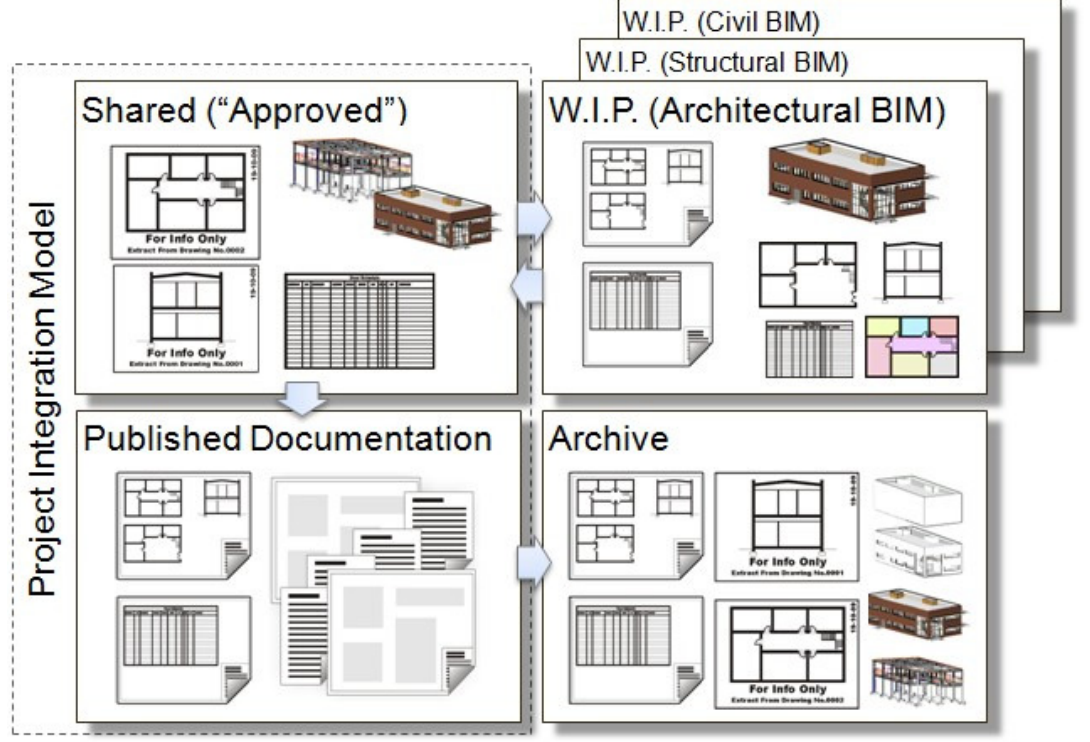

*ProjectWise workflow for the models according to BS1192* 

The Organisation Chart of the BIM Team and the way the members reported in the according to Project Organization chart.

The level of detail of the model:

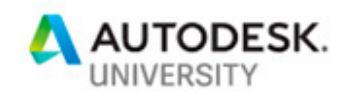

j

What elements shall be placed in the model, when those elements are to be placed in the model and to what level of detail those elements shall be represented (refer to QRBG Qatar Rail BIM Guidelines).

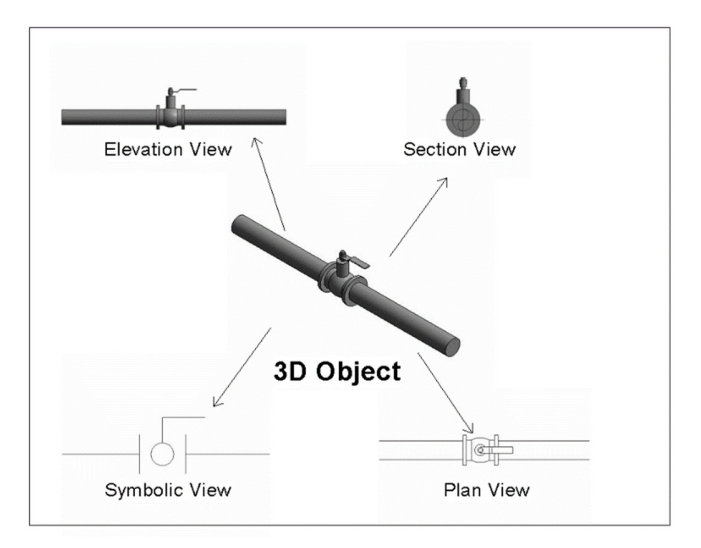

*Model Element / Object - Example* 

A complete description of a single BIM uses:

- Model Authoring
- Drawing Production
- Design review and Quality check
- Clash detection
- Model element scheduling
- 4D sequencing
- BOM/BOQ

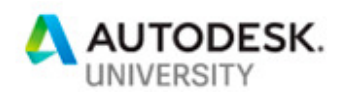

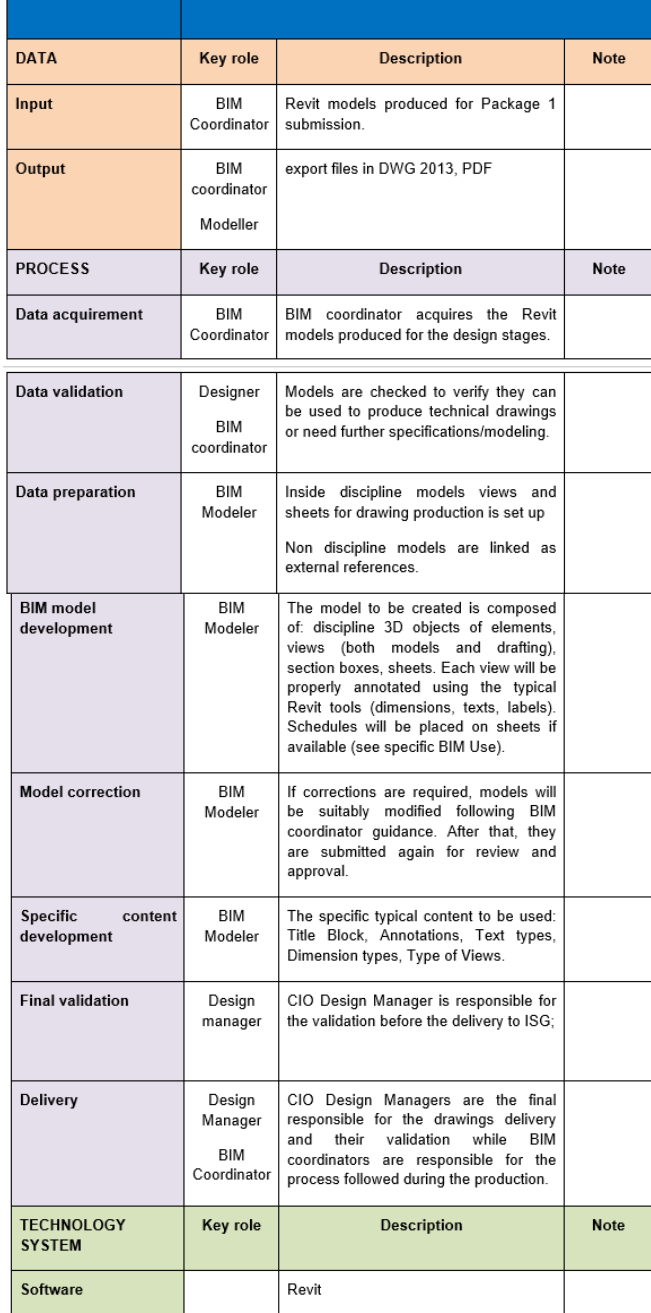

*Drawing production BIM use* 

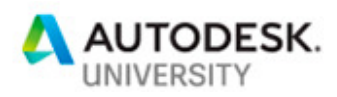

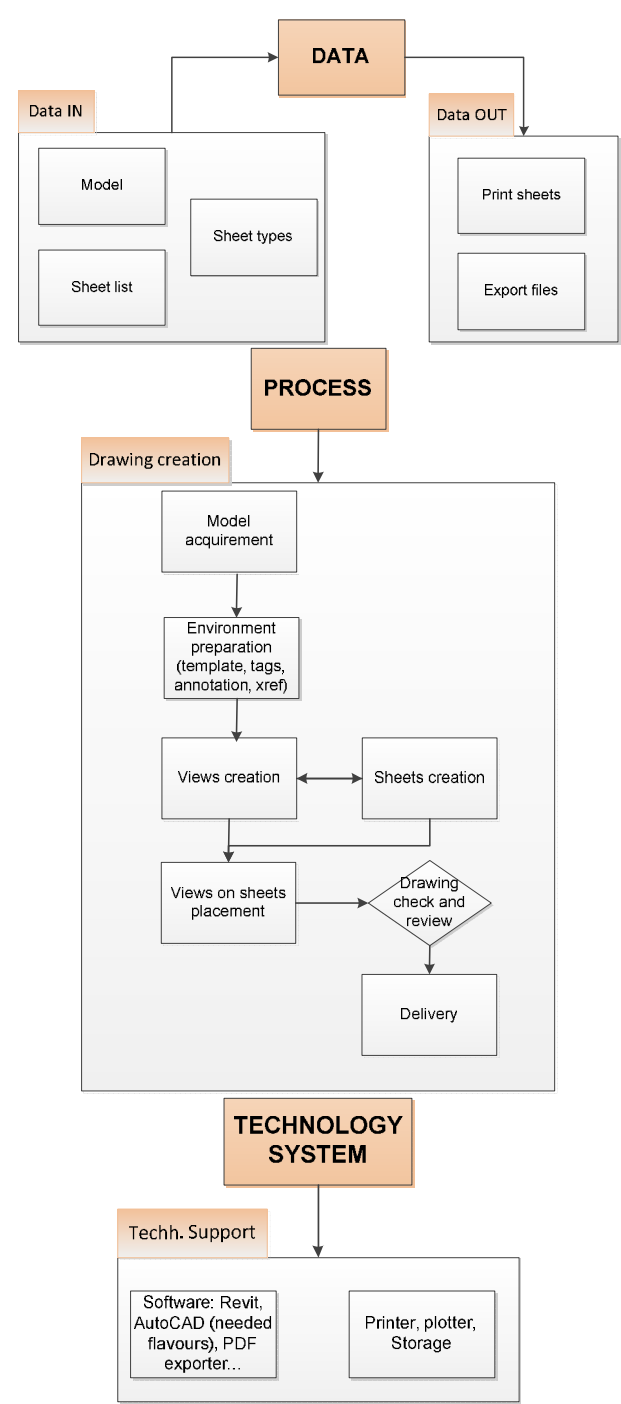

*Process: Cross-Functional Flow Chart (Swim Lane Diagram)* 

The organization of MEP models structured as a WBS:

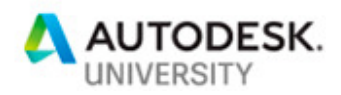

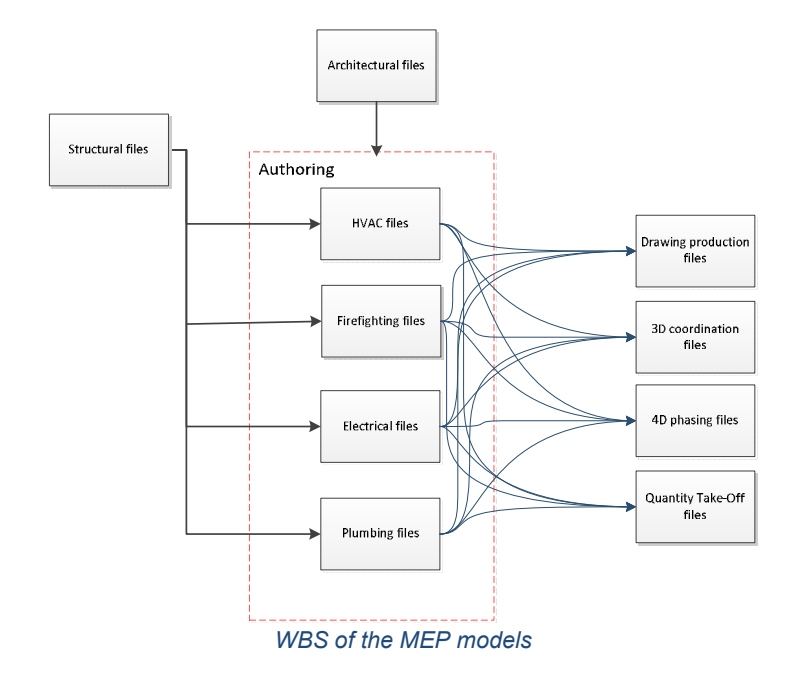

Description of the setup of the templates for MEP models (define shared parameters, codes, ect.)

### **Chapter 1 The entropy**

There were 9 teams abroad.

1 CDE (ProjectWise) used to store all project data (basis, drawings, models, technical specifications) but obviously not used to collaborate with revit.

So each of the team had its own server for Revit Collaboration (mainly shared folders) In order to collaborate among the disciplines (architectural, Structure and MEP) the exchange of files were made using the CDE, WE, emails, etc. The results was a great confusion. We really didn't know which were the correct revisions of the models to be used. This produced uncoordinate federal models.

A long span of time was lost by the BIM Coordinators to produce packages to store models in the CDE, or to share a model with the other teams.

There were several reworks of the same packages due to the use of a wrong versions of the models of the other disciplines.

So, despite of our approach there was a real entropy.

The non-scientific definition of the Entropy is: a measure of the uncertainty of an outcome. This represent the real situation.

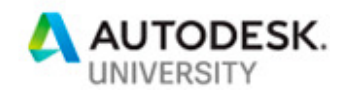

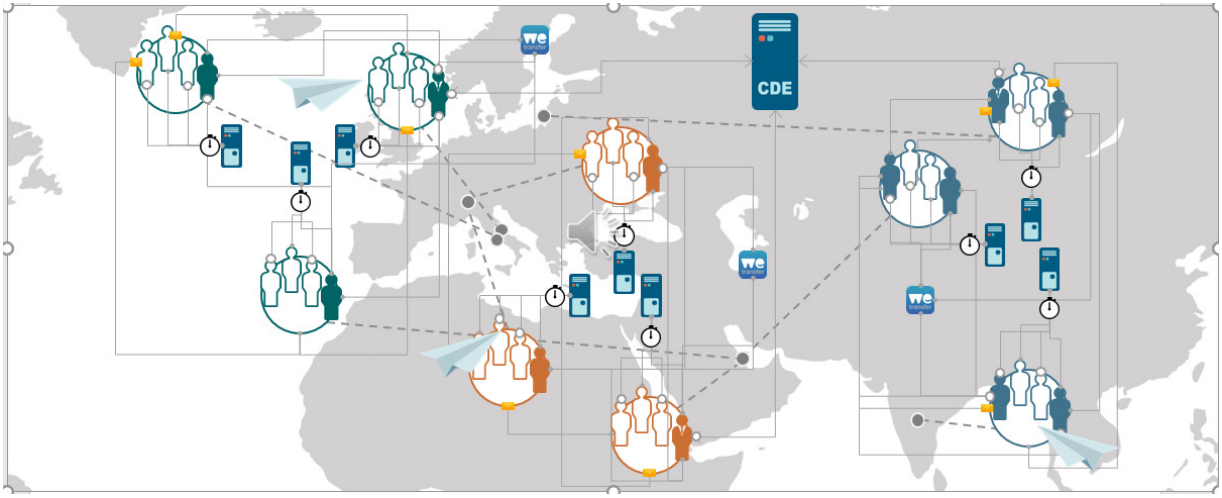

*Distribution of the teams and the servers abroad* 

## **Chapter 2 - Roll up the sleeves**

#### **3D coordination process: a better coordination between the teams**  After 3 days of meeting in Doha with the BIM Team and the other members of the staff involved in the process, a complete process of coordination was built up, to ensure as a final outcome coordinated federate models.

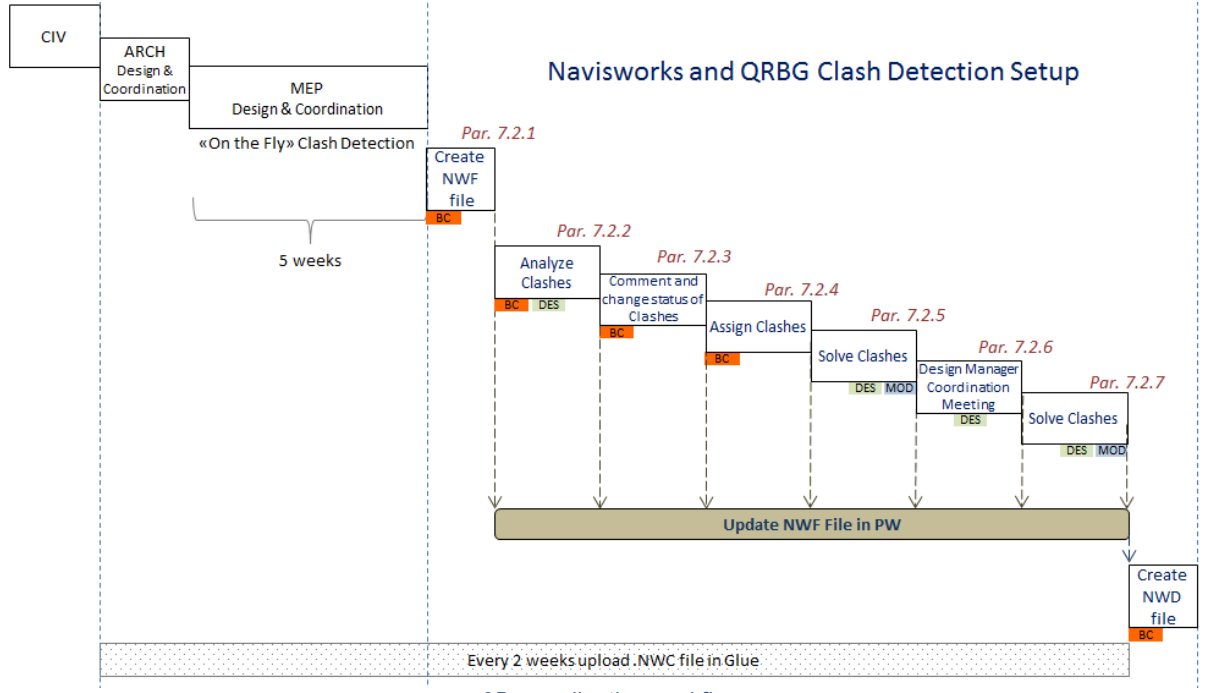

#### *3D coordination workflow*

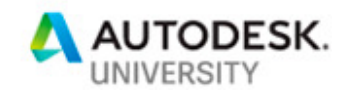

#### **The introduction of Revit Server**

We setted up a Revit Server for each team and established that the CDE should be the only way to share the models.

In this way we cutted the redundancy and the rework of the same packages Still technology wasn' t ready and couldn't help us to find a better way to collaborate We immediately noticed the improvement by using Revit Server: In fact while growing the models version, the number of clashes was reducing And at the same time even the time spent to coordination has been reduced of about 20 per cent in compare of first part of the project working with only one server for company, reduce the possibility of losing data and works, so the work of BIM Coordinator was simplified but not enough

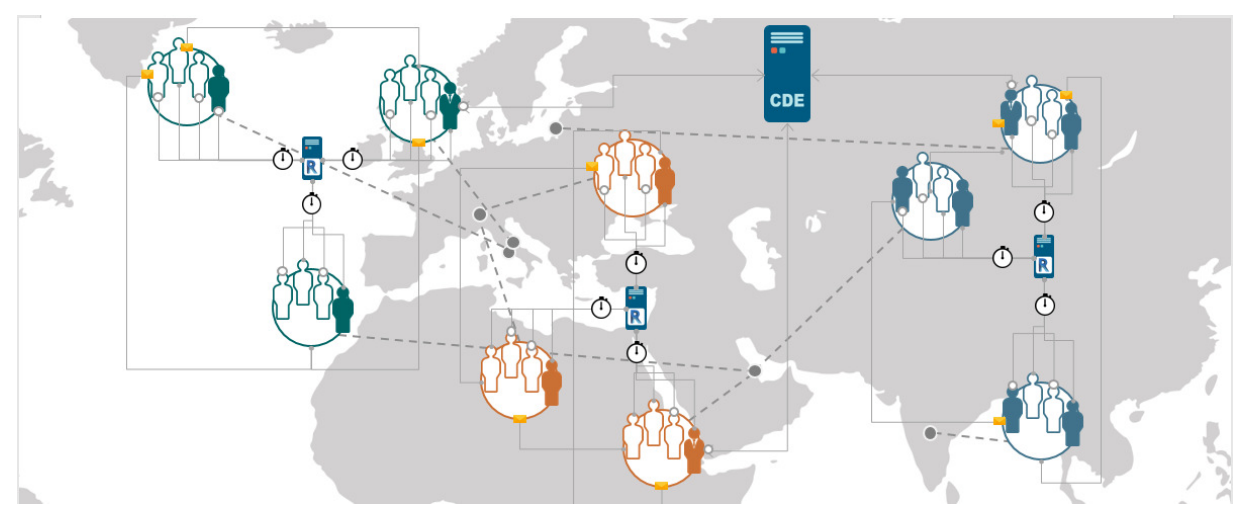

*New configuration of servers abroad* 

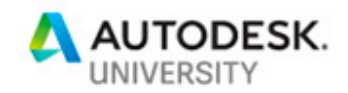

### **Chapter 3 - Order with BIM 360 Team and C4R**

At the end of the first part of the project when the detailed design of all stations was submitted A second part of the project started with minors works such as emergency exits, underpasses, tunnels.

So, the works were minor but the number of the models grew up exponentially and the coordination of all these works with the stations increased the difficult of the BIM Coordinators Despite this the technology finally started to support us with the BIM Team360 and C4R.

| $\bigoplus$<br>Team Italferr.C4R ~<br>Ρ<br>$\odot$ $\bullet$<br>$Q_{\alpha}$<br>$\boldsymbol{Q}$ |                                |                   |                   |                                                                                                    |
|--------------------------------------------------------------------------------------------------|--------------------------------|-------------------|-------------------|----------------------------------------------------------------------------------------------------|
| ALL OWNED BY ME SHARED WITH ME<br><b>PINNED</b><br><b>Create Project</b>                         |                                |                   |                   | Activity                                                                                                    |
|                                                                                                  | Name <b>v</b>                  | Created By        | <b>Created On</b> | Stefano Libianchi is added to Al Bidda Park project                                                            |
|                                                                                                  | <b>Admin Project</b>           |                   | Apr 19, 2017      | M001-ISG-ARC-MD3-RNSTCUV-ZZ-94081.rvt<br>Stefano Libianchi<br>uploaded to Katara Car                           |
|                                                                                                  | Al Bidda (Al Diwan)            | Marcella Faraone  | May 30, 2017      | Park Connection<br>lul 26, 2018                                                                                |
|                                                                                                  | Al Bidda Park                  | Marcella Faraone  | Jun 27, 2017      | M001-ISG-ARC-MD3-RNSTCUV-ZZ-94083.rvt<br><b>Stefano Libianchi</b><br>uploaded to Katara Car                    |
|                                                                                                  | Al Qassar (Al Whada)           | Marcella Faraone  | May 30, 2017      | Park Connection<br>Jul 26, 2018                                                                                |
|                                                                                                  | Corniche (Al Bidda)            | Stefano Libianchi | May 30, 2017      | M001-ISG-ARC-MD3-RNSTCUV-ZZ-94082.rvt<br><b>Stefano Libianchi</b><br>uploaded to Katara Car<br>Park Connection |
|                                                                                                  | <b>Dataset</b>                 | Marcella Faraone  | Apr 19, 2017      | lul 26, 2018<br>Stefano Libianchi is added to Katara Car Park                                                  |
|                                                                                                  | <b>DECC (West Bay Central)</b> | Marcella Faraone  | Apr 19, 2017      | Connection project<br>Stefano Libianchi is added to Al Qassar (Al Whada)<br>project                            |

*Set up of the environment in BIM360 Team* 

#### **The introduction of BIM360 Team**

The CDE remained only to exchange official revisions, but every team could work simultaneusly on BIM 360 Team with C4R.

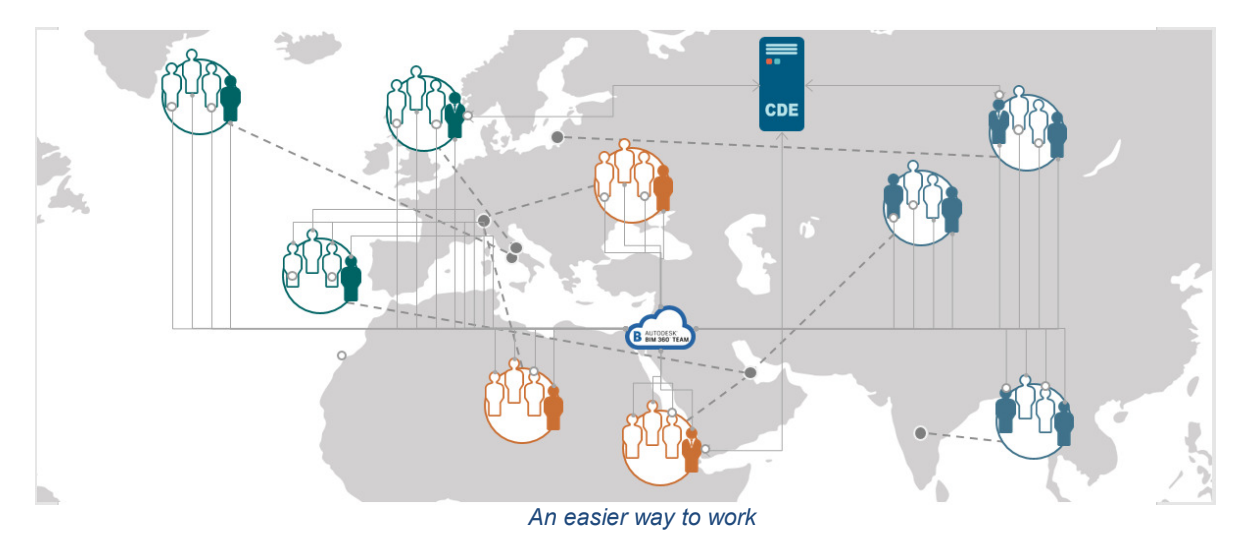

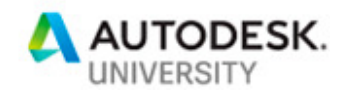

#### **Look at the figures**

In the following we will look at the figures representative of the trend of the project. We have compared the numbers of official revisions, submitted in different stages of the project, with the number of clashes and the hours spent by the different members of the BIM Team. Time axis have been divided into three different the three different stages characterize by the different ways of collaboration described previously:

- Collaboration with internal servers for each teams
- Collaboration with Revit Server
- Collaboration with BIM360 Team and C4R

The graphics show how the number of the clashes and the hours spent by the BIM Team for coordination, dramatically decrease with the use of an effective instrument of collaboration. Another point of attention is the decrease of emails regarding 3D coordination, exchange of models and design review due to an improvement of communication in BIM360 Team.

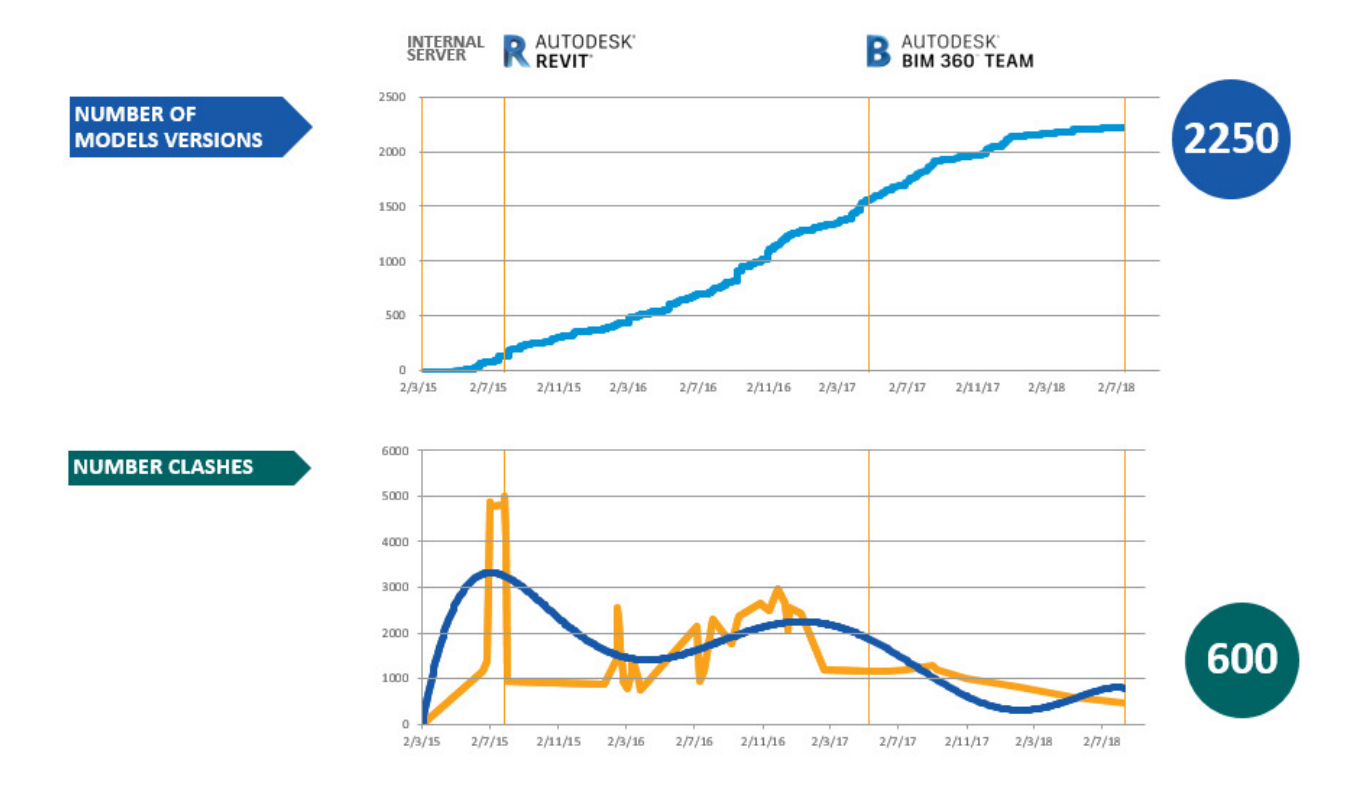

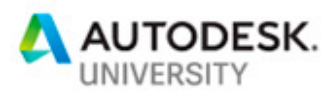

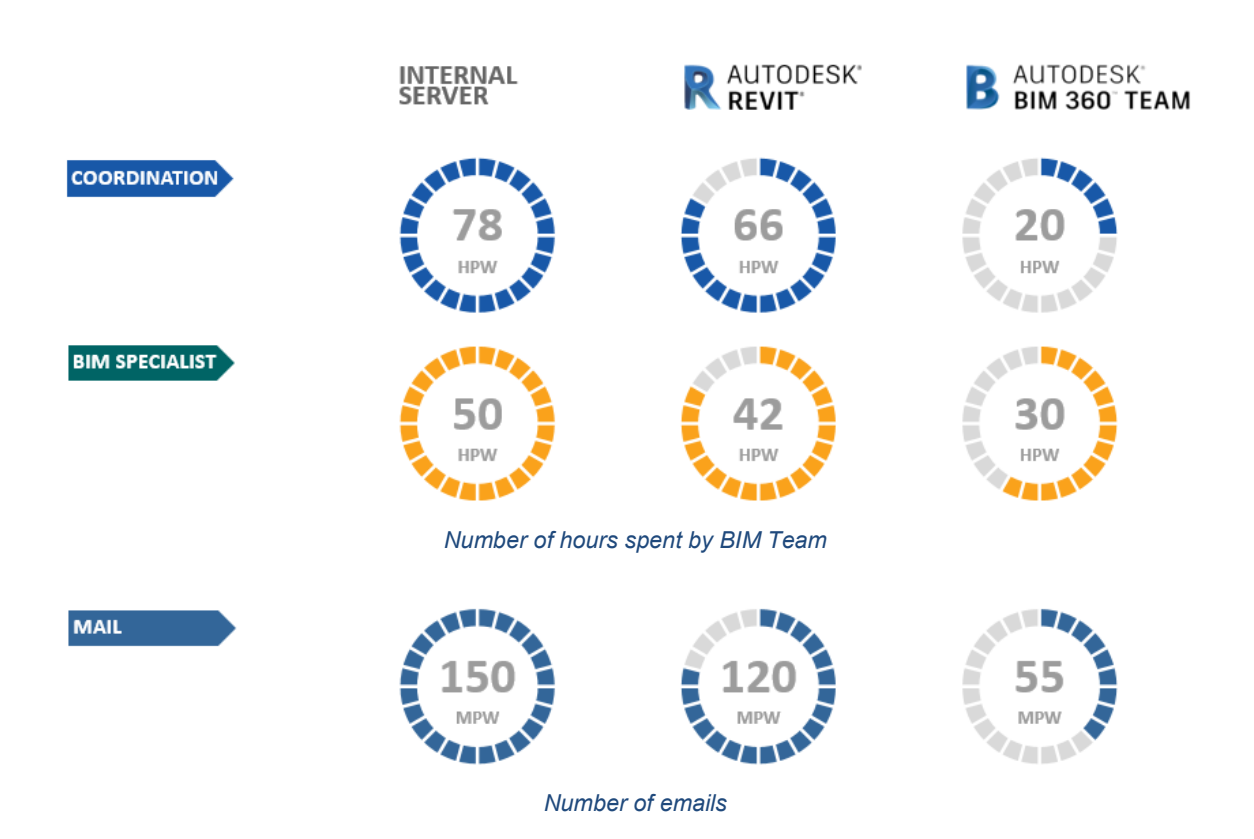

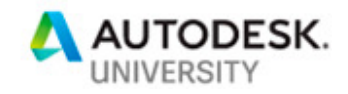

### **The sources of figures**

### **Number of the models**

The numbers of the official revision submitted were extracted from the shared folder of the CDE ProjectWise through an export in excel.

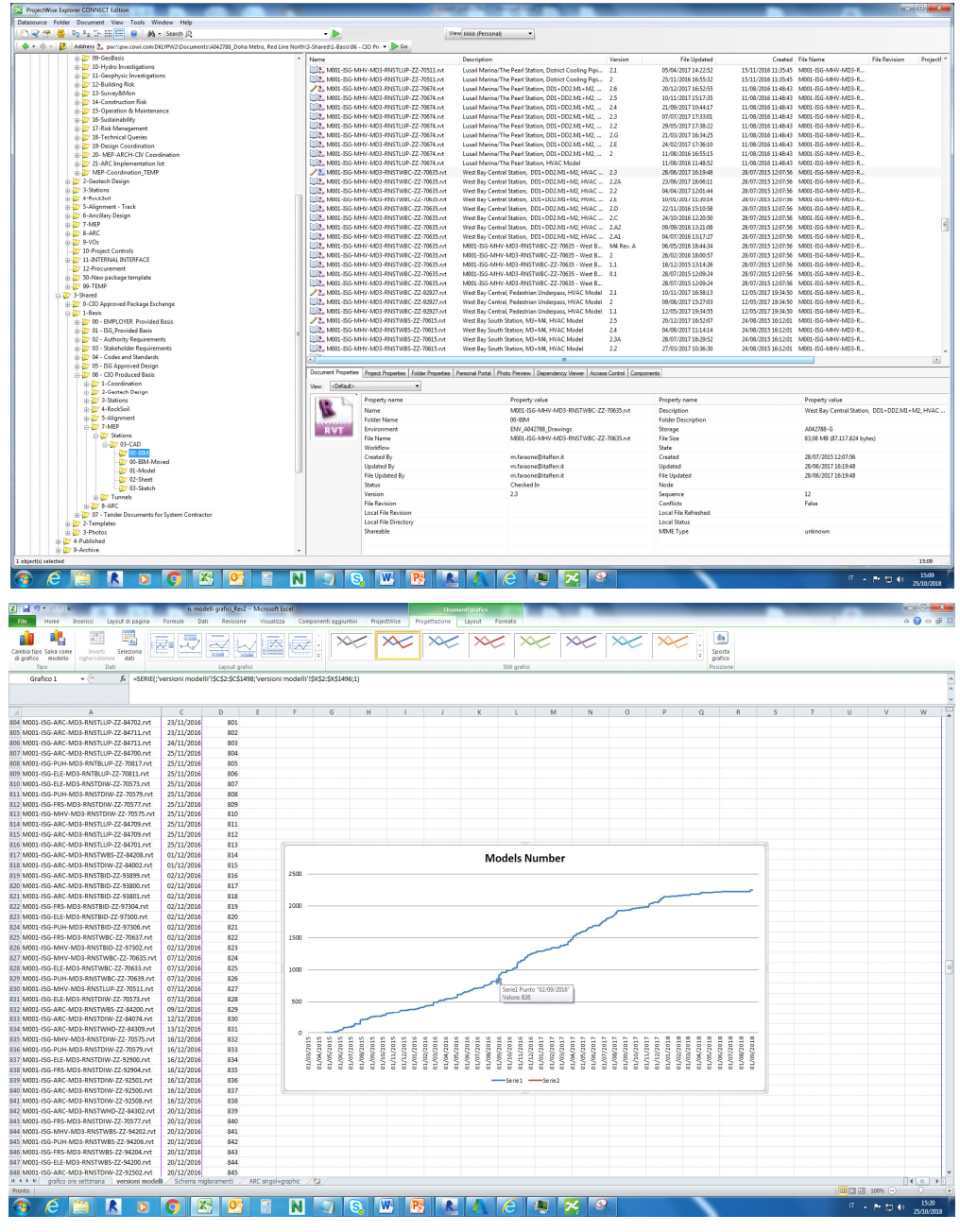

Example of export from ProjectWise of all official submitted versions

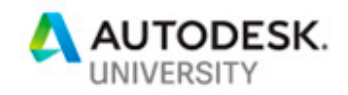

#### **Number of clashes**

During the Project, the client requested for a feedback of the coordination process for each station and for each minor work. The clash detection made with Autodesk Navisworks should be updated and submitted every 2 weeks according to Coordination Process. These files should be updated every 2-3 days in the run-up to the submission.

But the Navisworks files were not understandable to the top management and other nontechnical members of the project staff.

So, in order to give them the progress of coordination process, we extracted from Navisworks the summary of clashes in an excel file as shown in the picture below.

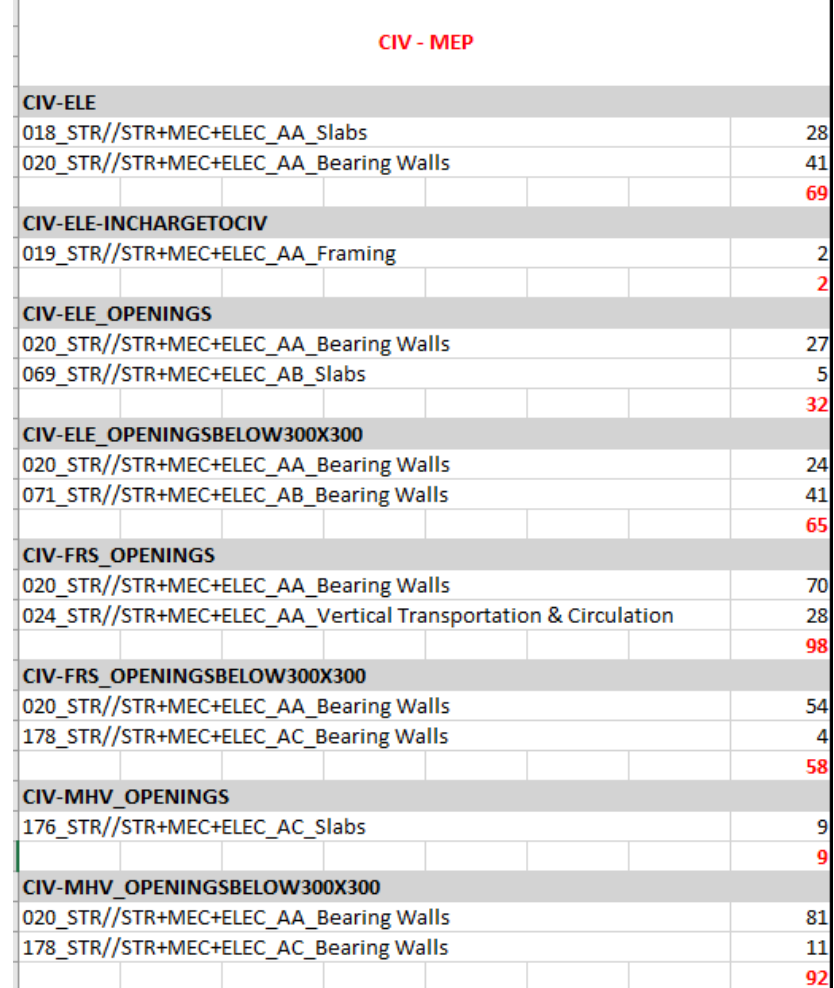

#### Example of Clash Report in Excel

The elaboration of these reports, made with an interpolation of the number of clashes during the entire span of time of the project, gives the results shown in the picture below.

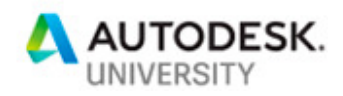

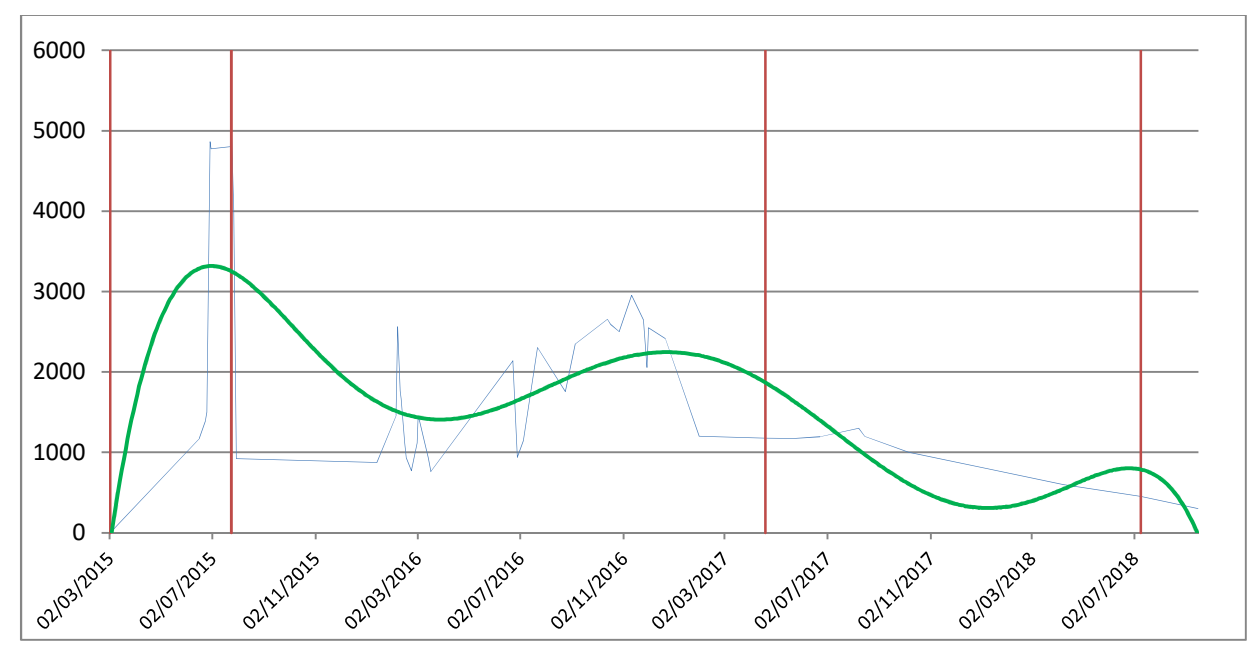

Interpolation of the number of clashes during the span of time of the project

**Hours spent by the BIM Team for coordination** 

We calculate the hours charged from the BIM Team on the project at closure (data available in the company database)

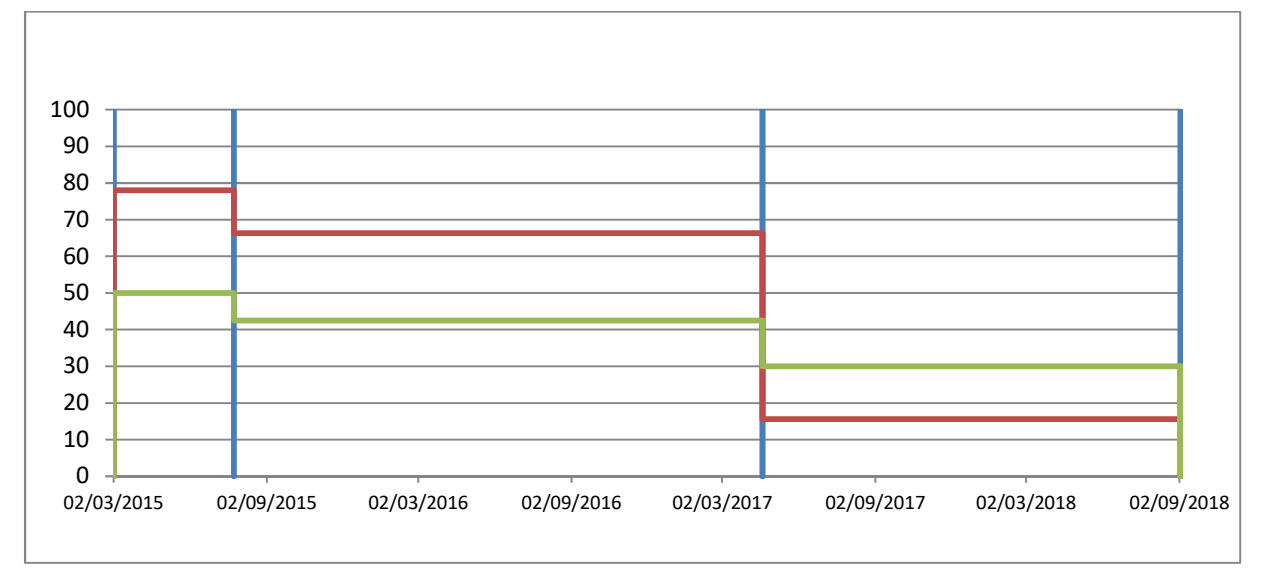

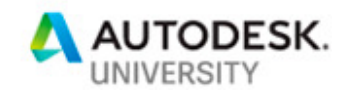

## **Epilogue - At present: BIM 360 Next Gen**

At present we are approaching the BIM 360 nextgen for some new little projects. As experimental introduction to this platform, we choose to set up the environment of one minor work of RLNU, the Emergency Exit Al Bidda Park, to simulate what could have been the trend of the project, if we had used BIM 360 next gen.

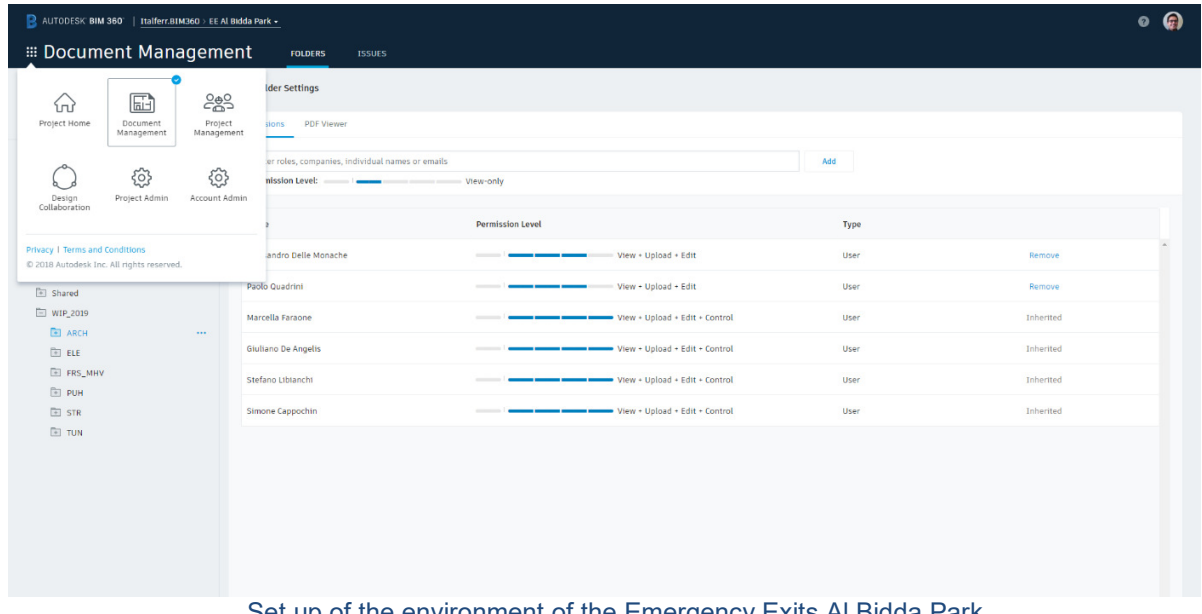

#### vironment of the Emergency Exits Al Bidda Park

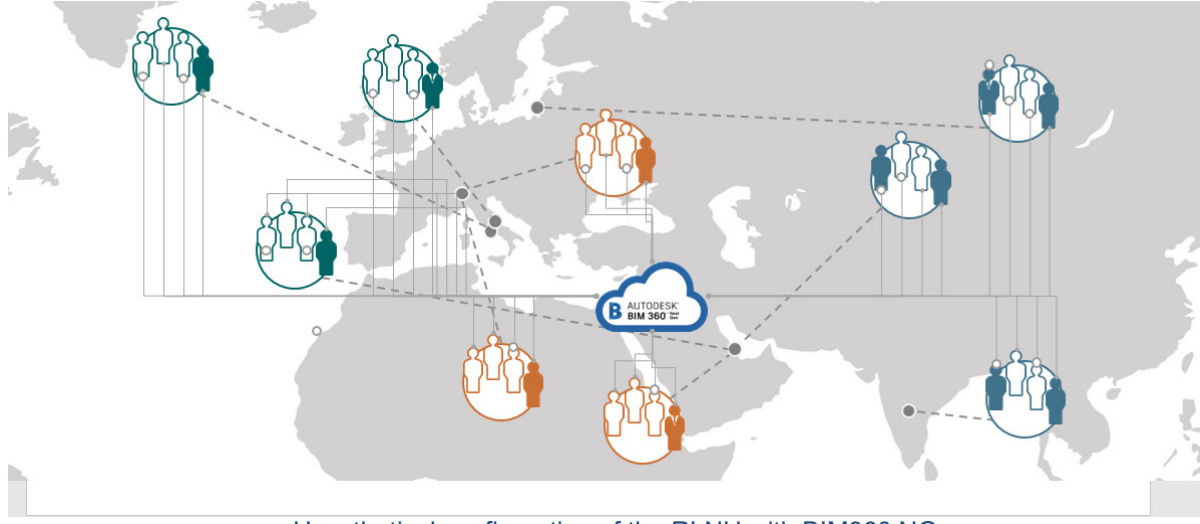

Hypothetical configuration of the RLNU with BIM360 NG

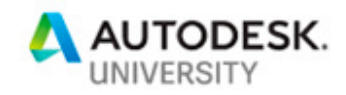

#### **Look at the figures**

In the following we will explain our hypothesis, simulating the figures. We think that, the structured approach like the ones built up by Italferr and the other teams of the Joint Venture, together with the use of BIM360 netxgen, could help us to save time and money in a large infrastructure project like the Red Line North Underground in Doha.

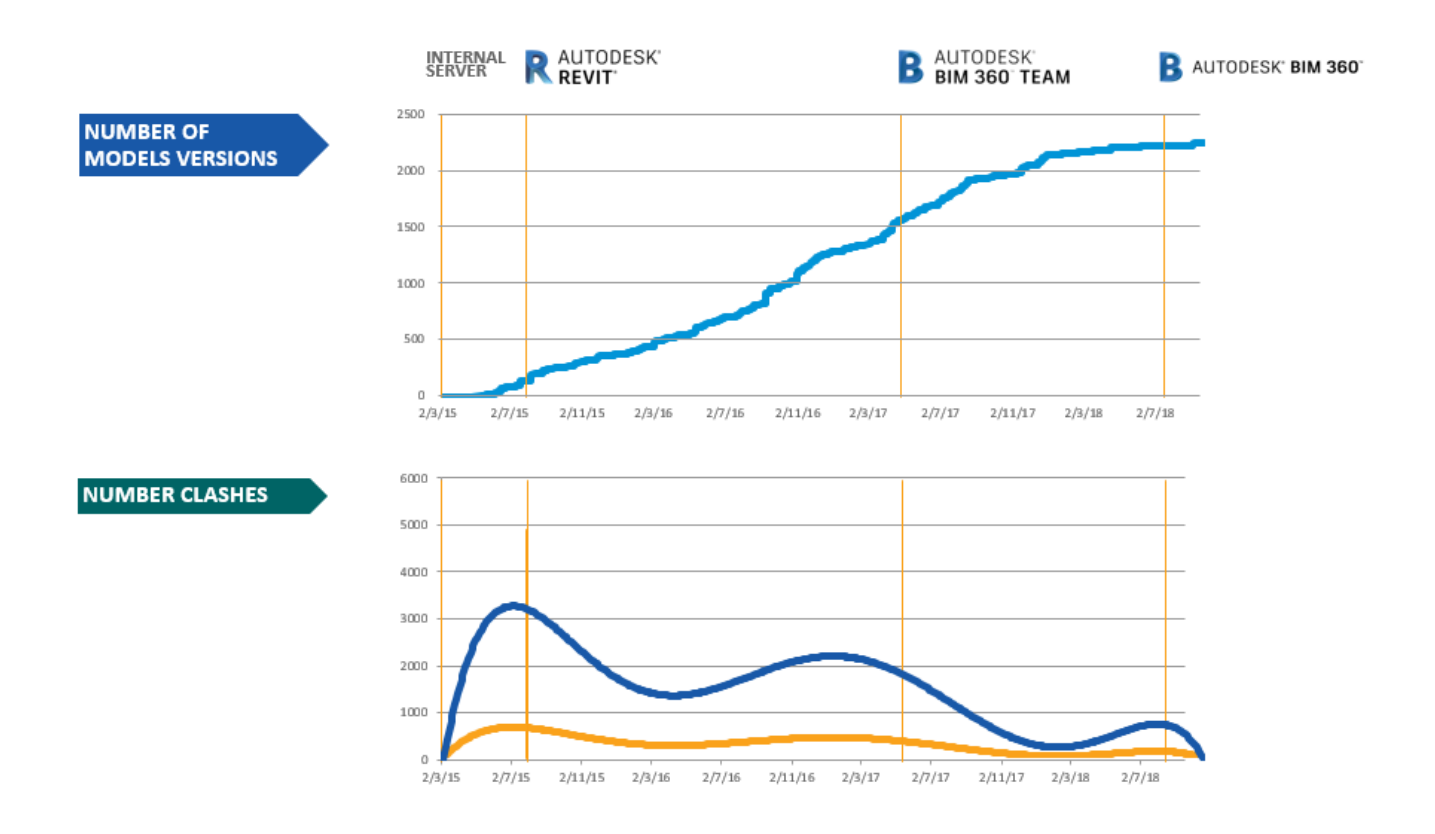

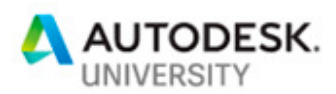

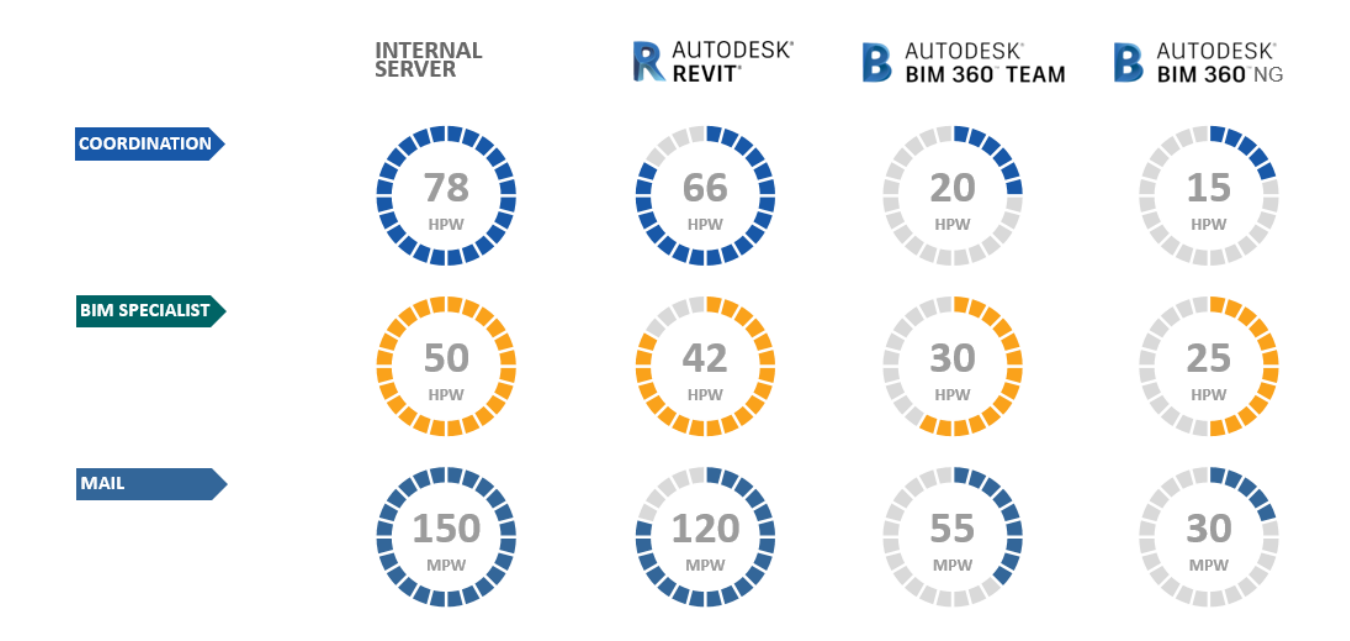

**Comparison between Revit Server, BIM360 Team/C4R, BIM360 NextGen**  In the following we will show a comparison between the 2 main platform used during the RLNU project and BIM 360 Next Gen, in order to justify the figures shown previously. The comparison will be done following 3 BIM uses and describing every single action on the platform to be done by the responsible members of the team.

### **Design Review**

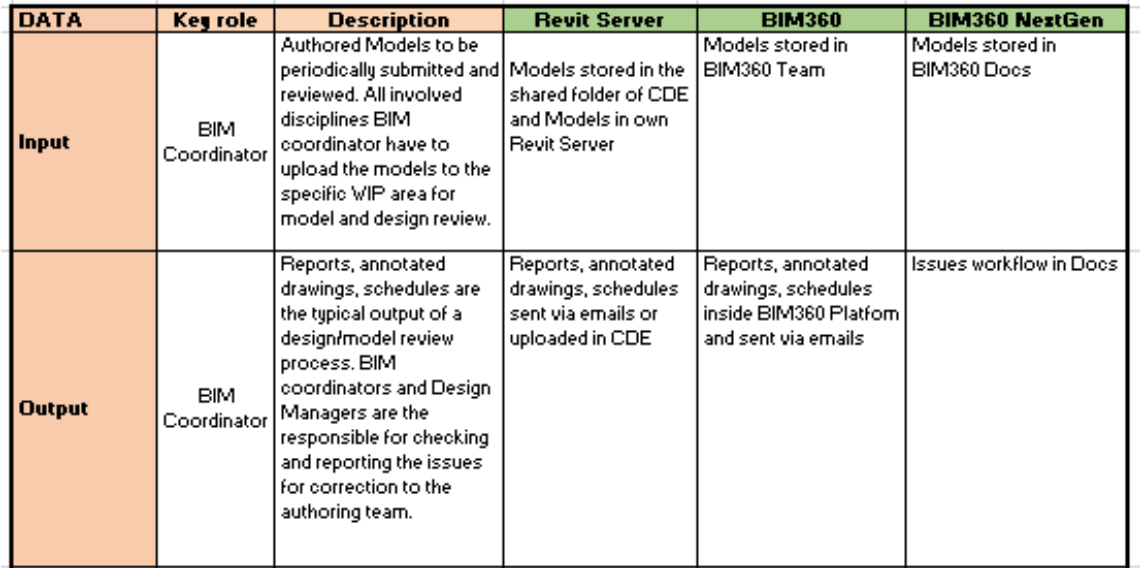

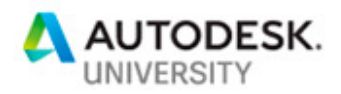

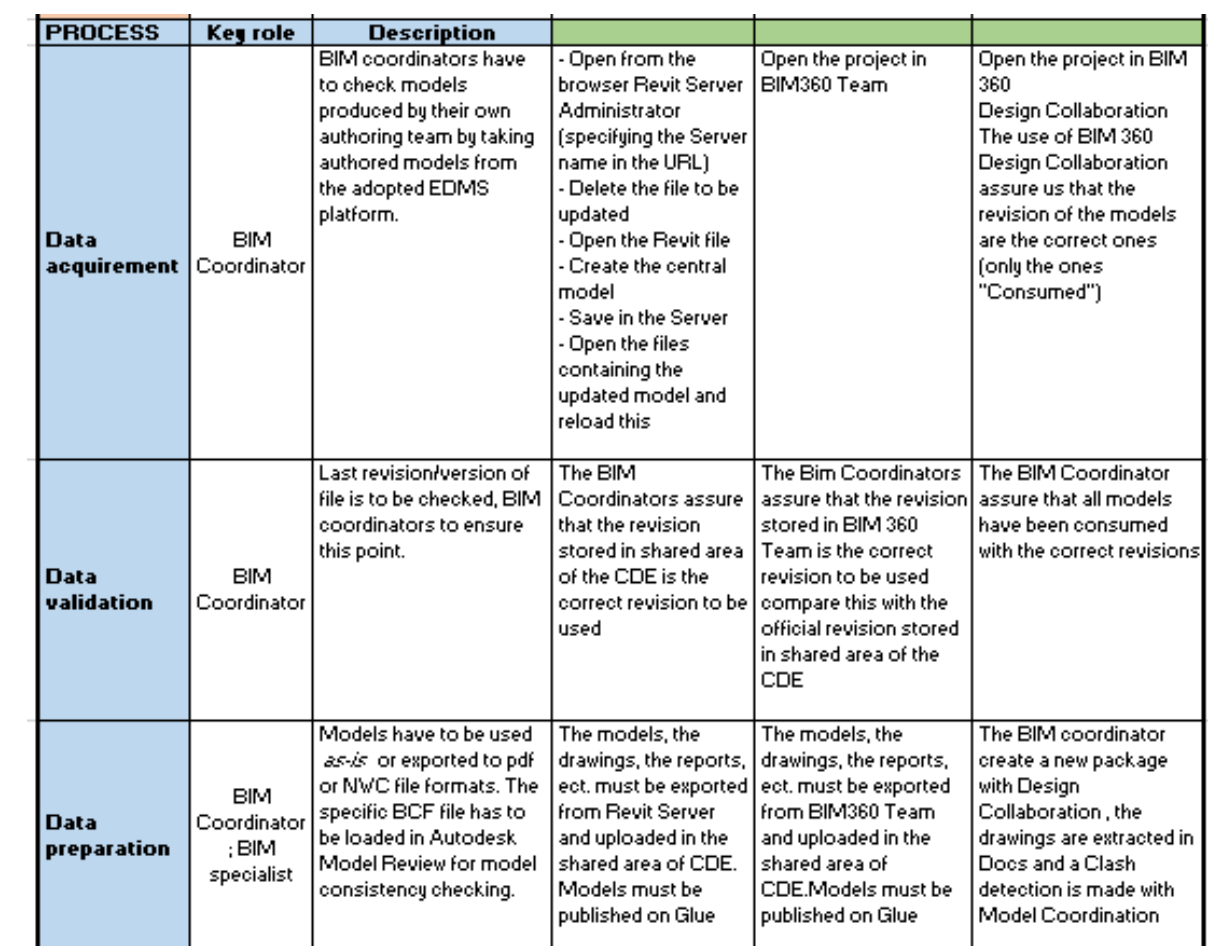

## **Drawing Production**

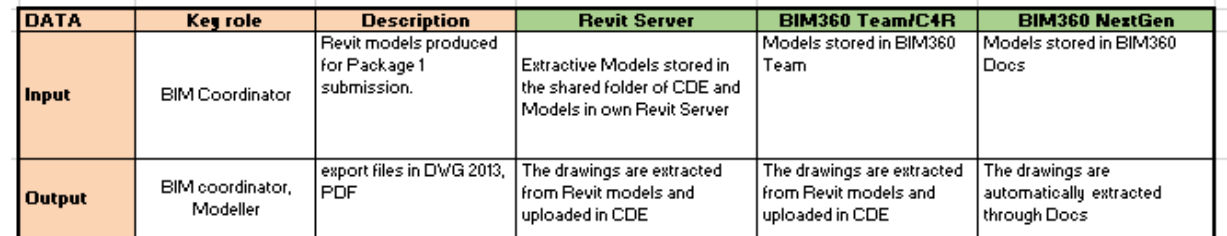

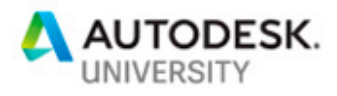

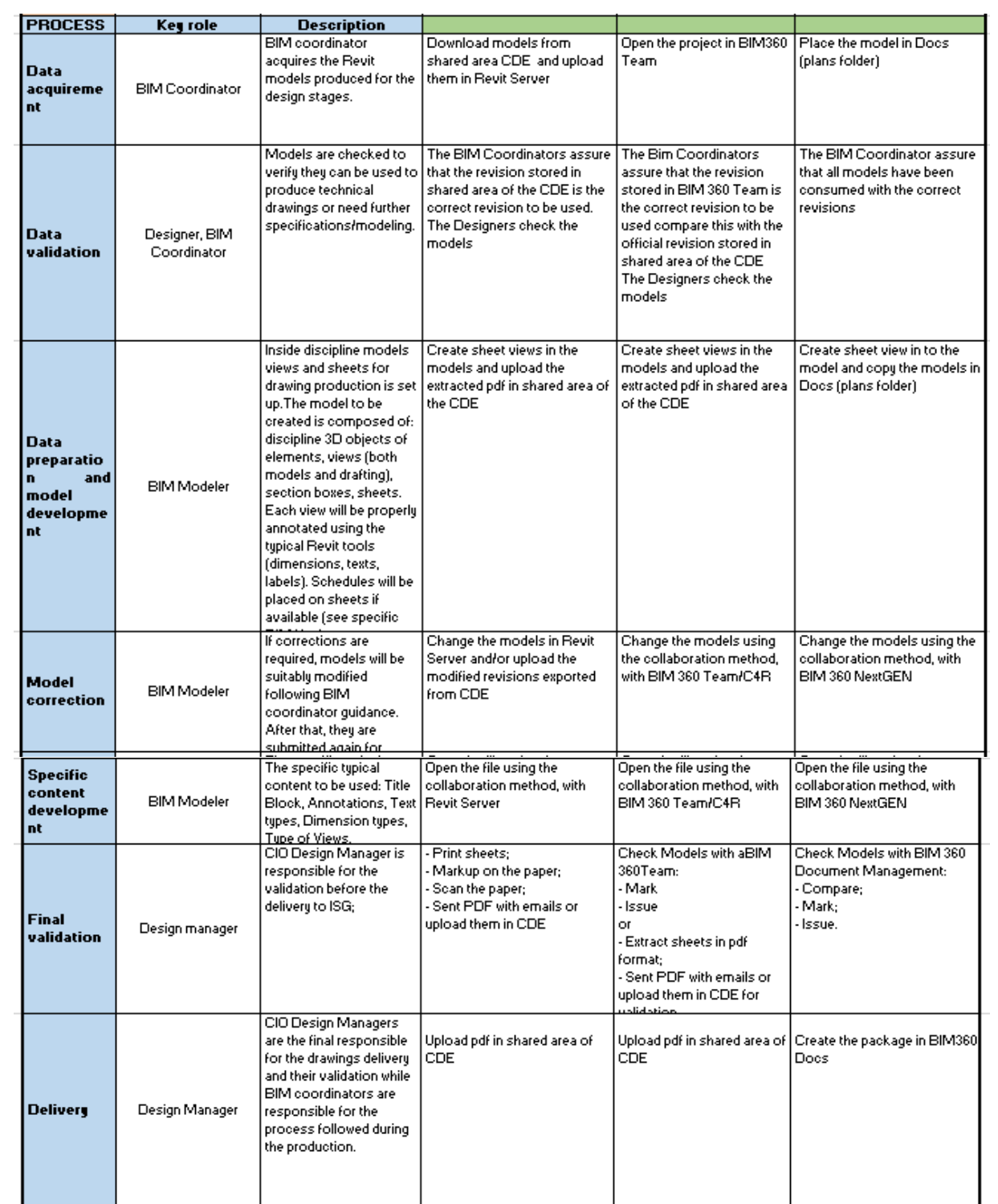

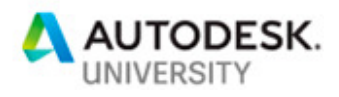

## **3D Coordination**

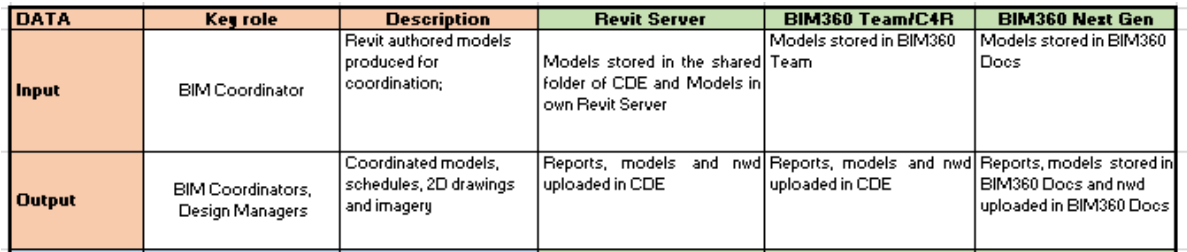

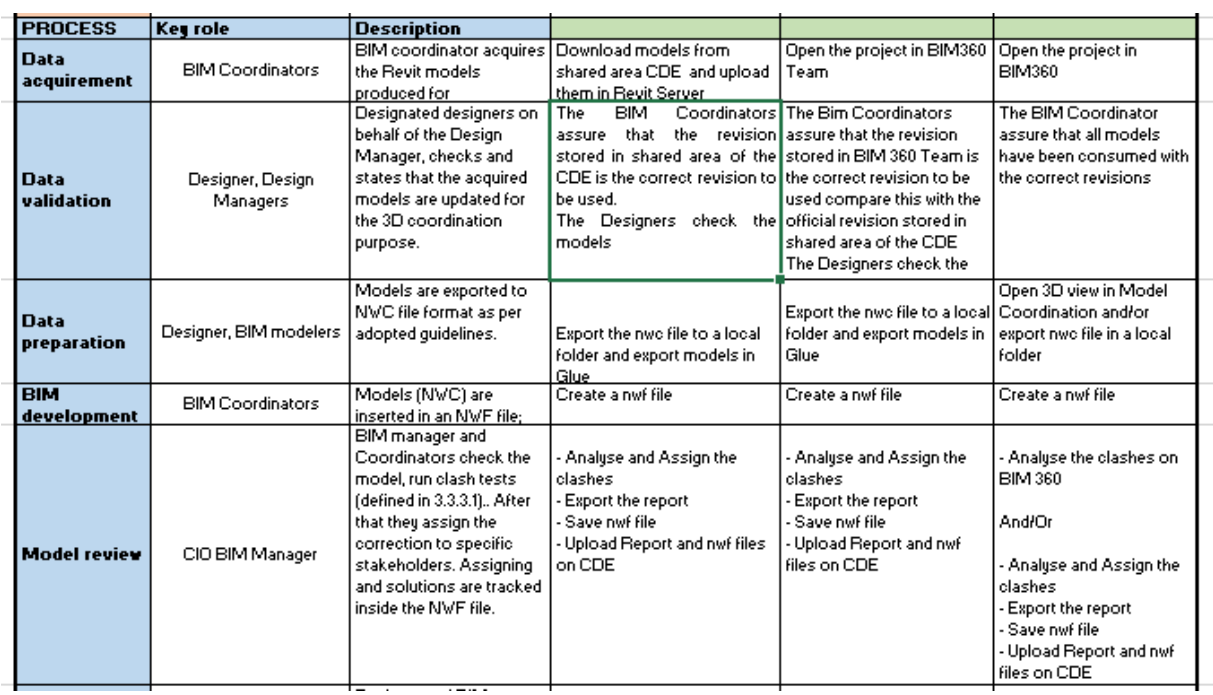

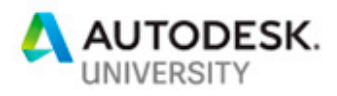

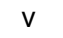

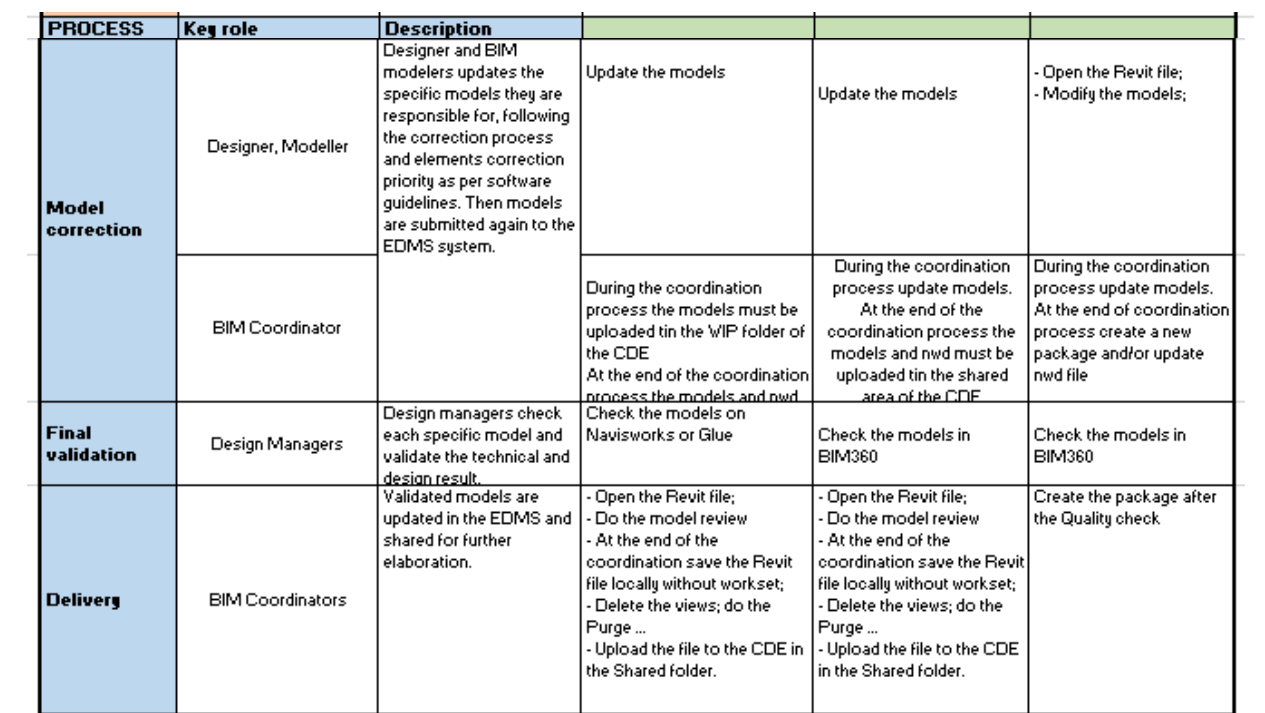

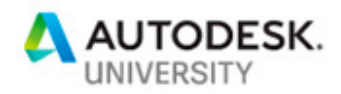

## **Conclusions**

We have identified the benefits and advantages of adopting the BIM360 cloud technology for all stakeholders throughout the entire process and have shown how to implement a unified workflow with many actors around the world. These objectives have been achieved with the revision of the entire project from a collaboration point of view and with the demonstration of the hypothesis that a structured approach like the ones built up by Italferr and the other teams of the Joint Venture, together with the use of BIM360 netxgen, could help us to save time and money in a large infrastructure project like the Red Line North Underground in Doha.

In the same way we saw how BIM360 workflow allows for faster process with the comparison between Revit Server, BIM360 Team/C4R and BIM360 Next Gen and learn how to overcome surplus of emails and exchange files with more effective communication and coordination with the use of BIM360 workflows especially in terms of coordination, design review and drawing production.

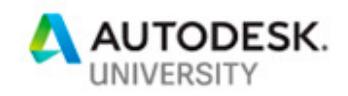

# **Summary**

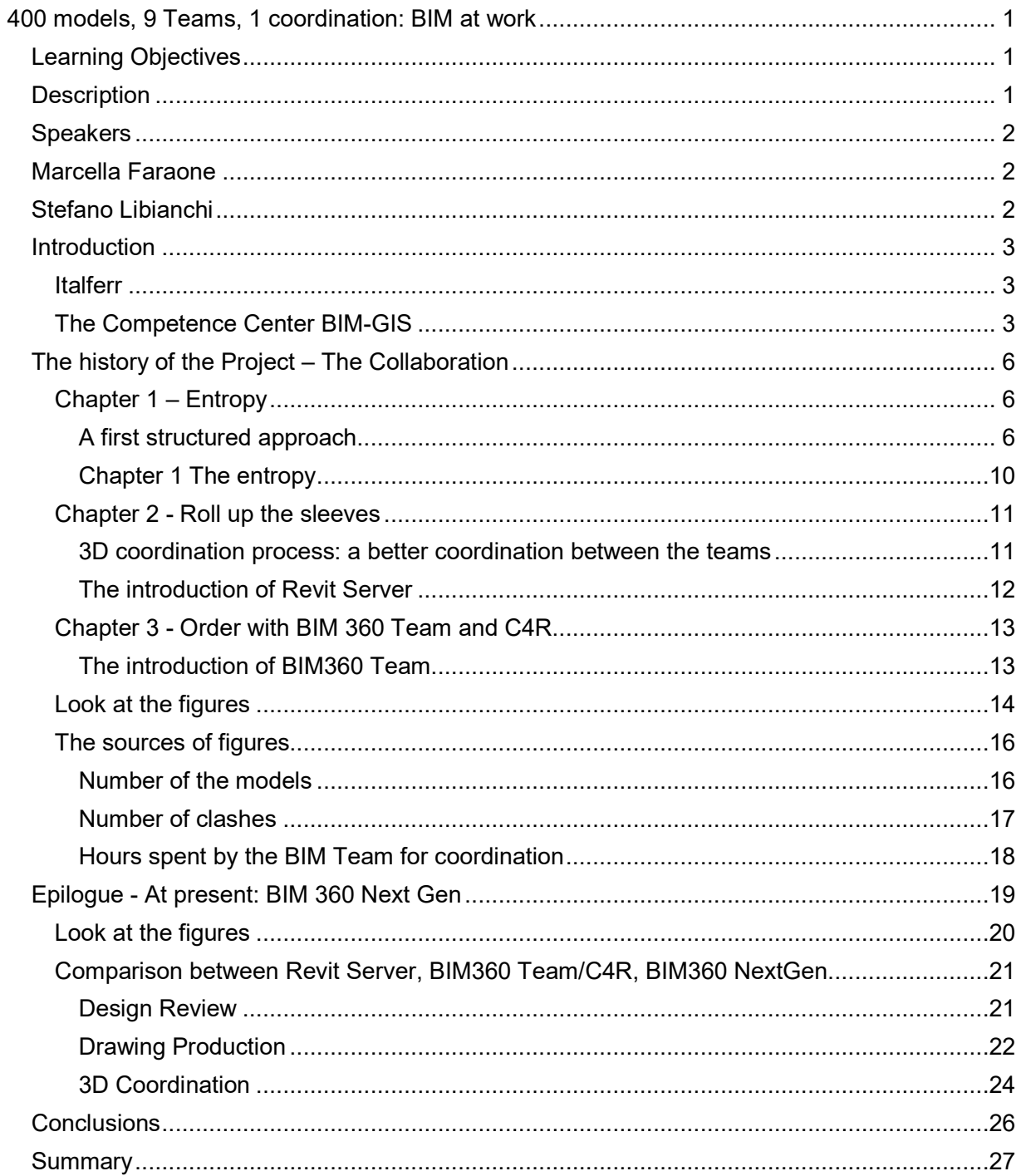